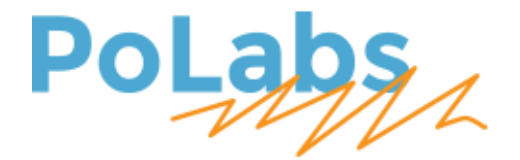

# **PoRelay8**

*User's manual*

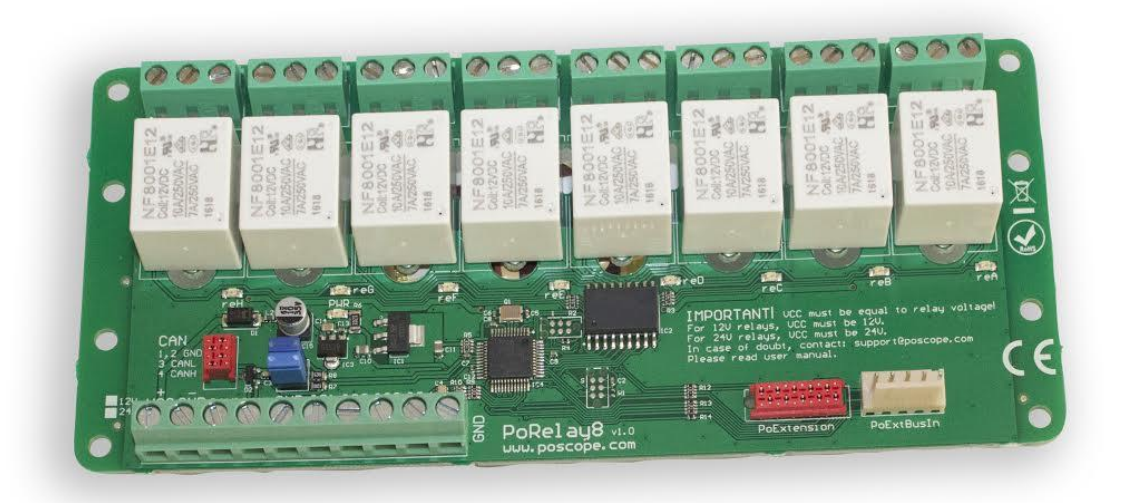

#### **Please read the following notes**

- 1. All information included in this document is current as of the date this document is issued. Such information, however, is subject to change without any prior notice.
- 2. PoLabs does not assume any liability for infringement of patents, copyrights, or other intellectual property rights of third parties by or arising from the use of PoLabs products or technical information described in this document. No license, express, implied or otherwise, is granted hereby under any patents, copyrights or other intellectual property rights of PoLabs or others. PoLabs claims the copyright of, and retains the rights to, all material (software, documents, etc.) contained in this release. You may copy and distribute the entire release in its original state, but must not copy individual items within the release other than for backup purposes.
- 3. Descriptions of circuits, software and other related information in this document are provided only to illustrate the operation of the products and application examples. You are fully responsible for the incorporation of these circuits, software, and information in the design of your equipment. PoLabs assumes no responsibility for any losses incurred by you or third parties arising from the use of these circuits, software, or information.
- 4. PoLabs has used reasonable care in preparing the information included in this document, but PoLabs does not warrant that such information is error free. PoLabs assumes no liability whatsoever for any damages incurred by you resulting from errors in or omissions from the information included herein.
- 5. PoLabs devices may be used in equipment that does not impose a threat to human life in case of the malfunctioning, such as: computer interfaces, office equipment, communications equipment, test and measurement equipment, audio and visual equipment, home electronic appliances, machine tools, personal electronic equipment, and industrial robots.
- 6. Measures such as fail-safe function and redundant design should be taken to ensure reliability and safety when PoLabs devices are used for or in connection with equipment that requires higher reliability, for example: traffic control systems, anti-disaster systems, anticrime systems, safety equipment, medical equipment not specifically designed for life support, and other similar applications.
- 7. PoLabs devices shall not be used for or in connection with equipment that requires an extremely high level of reliability and safety, as for example: aircraft systems, aerospace equipment, nuclear reactor control systems, medical equipment or systems for life support (e.g. artificial life support devices or systems), and any other applications or purposes that pose a direct threat to human life.
- 8. You should use the PoLabs products described in this document within the range specified by PoLabs, especially with respect to the maximum rating, operating supply voltage range and other product characteristics. PoLabs shall have no liability for malfunctions or damages arising out of the use of PoLabs products beyond such specified ranges.
- 9. Although PoLabs endeavors to improve the quality and reliability of its products, semiconductor products have specific characteristics such as the occurrence of failure at a certain rate and malfunctions under certain use conditions. Further, PoLabs products are not subject to radiation resistance design. Please be sure to implement safety measures to guard them against the possibility of physical injury, and injury or damage caused by fire in the event of the failure of a PoLabs product, such as safety design for hardware and software including but not limited to redundancy, fire control and malfunction prevention, appropriate treatment for aging degradation or any other appropriate measures.
- 10. Usage: the software in this release is for use only with PoLabs products or with data collected using PoLabs products.
- 11. Fitness for purpose: no two applications are the same, so PoLabs cannot guarantee that its equipment or software is suitable for a given application. It is therefore the user's responsibility to ensure that the product is suitable for the user's application.
- 12. Viruses: this software was continuously monitored for viruses during production, however the user is responsible for virus checking the software once it is installed.
- 13. Upgrades: we provide upgrades, free of charge, from our web site at www.poscope.com. We reserve the right to charge for updates or replacements sent out on physical media.
- 14. Please contact a PoLabs support for details as to environmental matters such as the environmental compatibility of each PoLabs product. Please use PoLabs products in compliance with all applicable laws and regulations that regulate the inclusion or use of controlled substances, including without limitation, the EU RoHS Directive. PoLabs assumes no liability for damages or losses occurring as a result of your noncompliance with applicable laws and regulations.
- 15. Please contact a PoLabs support at support.poscope.com if you have any questions regarding the information contained in this document or PoLabs products, or if you have any other inquiries.
- 16. The licensee agrees to allow access to this software only to persons who have been informed of and agree to abide by these conditions.
- 17. Trademarks: Windows is a registered trademark of Microsoft Corporation. PoKeys, PoKeys55, PoKeys56U, PoKeys56E, PoKeys57U, PoKeys57E, PoKeys57CNC, PoRelay8, PoScope, PoLabs and others are internationally registered trademarks.

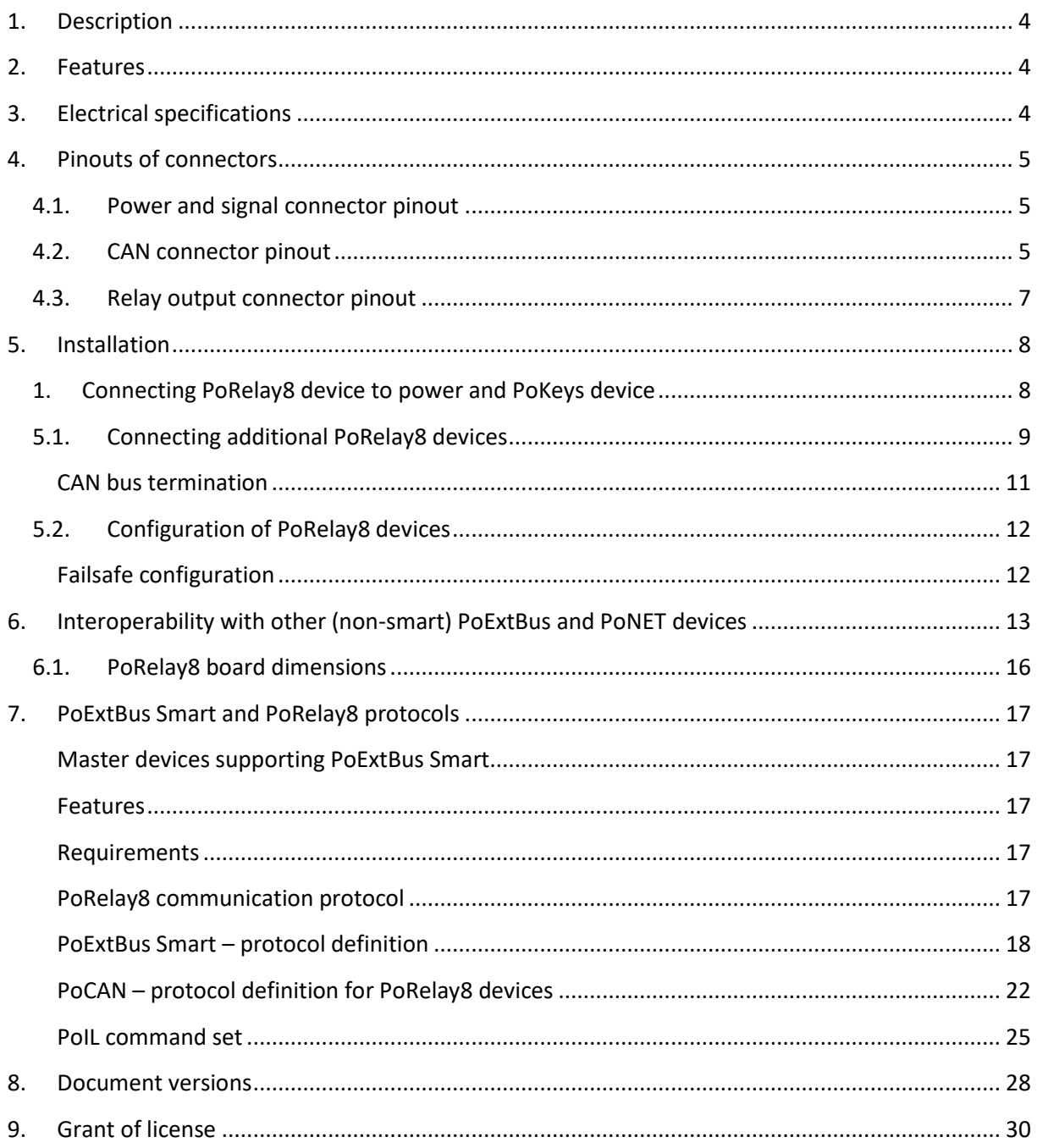

# <span id="page-3-0"></span>**1. Description**

PoRelay8 is a relay-based 8-channel expansion card for PoKeys devices. It is a PoExtBus Smart device, which features improved robustness against noise on communication lines over existing PoExtBus devices and failsafe configuration options. For even more reliability, PoRelay8 can be connected directly to PoKeys57CNC (v2) device via CAN bus.

Each relay channel has common (Vin), NO (normally-open) and NC (normally-closed) connections exposed on the screw terminals.

The device features a 5-pin PoExtBus input connector, PoExtension connector (for future use), 4-pin CAN connector for simplified daisy-chaining of devices and a 10-pin wire terminal for connecting power, CAN signals and additional 4 digital inputs (with built-in pull-up resistors).

There is one green LED for power supply indication and 8 additional LEDs for relay operation indications. The device can be mounted to a standard DIN rail using the DIN rail mount adapters.

# <span id="page-3-1"></span>**2. Features**

- Up to 10 PoRelay8 boards can be daisy-chained from the single PoExtBus connector
- 8 built-in electromechanical relays with NO, NC and common contacts
- 5 wires board to board ribbon cable to connect to master device or chaining
- Improved reliability over original PoExtBusRe boards
- Connection over CAN bus, allowing greater distances between each board in the chain with much improved noise immunity
- Can be mounted to a DIN rail

# <span id="page-3-2"></span>**3. Electrical specifications**

The devices are produced in two versions - with 12 V or 24 V relays. **Note the power supply voltage indicated on the board next to the 10-pin wire terminal. Match the power supply voltage to that value (relay voltage).**

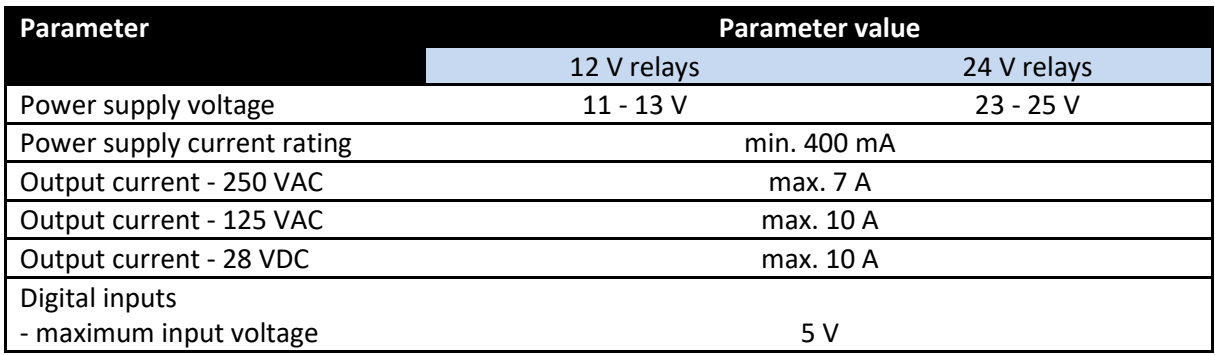

# <span id="page-4-1"></span><span id="page-4-0"></span>**4. Pinouts of connectors**

# **4.1.Power and signal connector pinout**

The 10 way power and signal connector has the following pinout. Each wire terminal pin is clearly marked on the device itself.

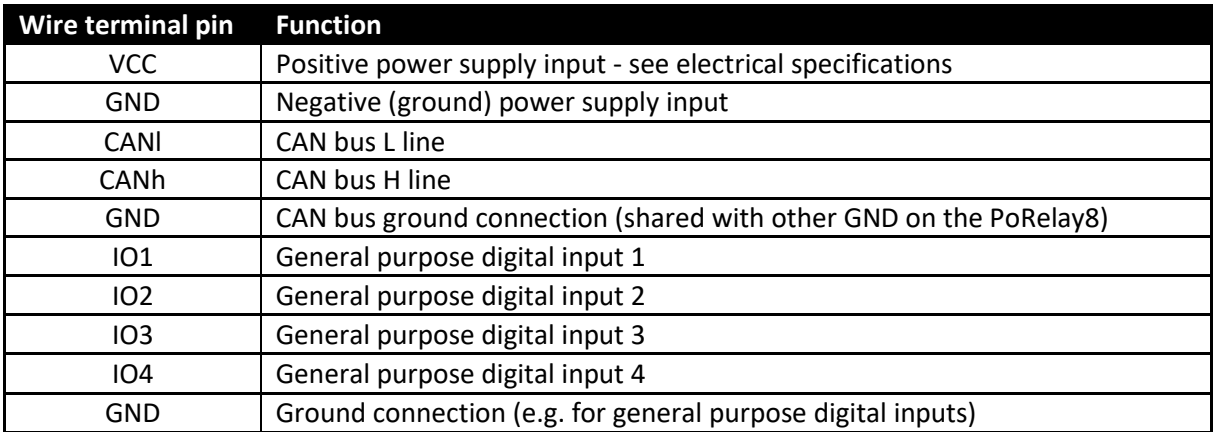

# **4.1.Relay output connector pinout**

<span id="page-4-2"></span>The relays are wired as shown below

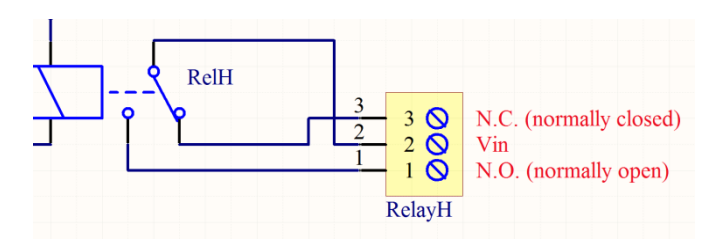

**Figure 1: PoRelay8 relay connection schematics**

Connect the load between Vin and N.O. or between Vin and N.C.

N.O., means "Normally open" - this contact is closed to Vin if the output is activated. N.C. means "Normally closed" and the contact between N.C. and Vin is opened if the output is activated.

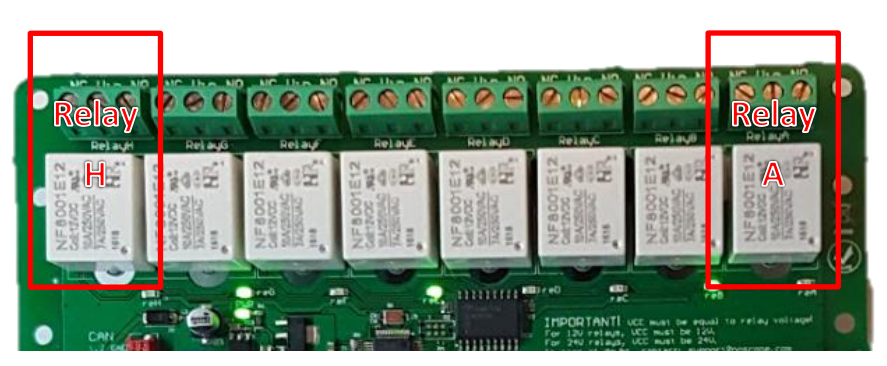

**Figure 2: Relay naming - relay outputs are marked with letters A to H in order as indicated**

#### PoRelay8 user's manual March 14, 2025

## **4.2.CAN connector pinout**

A standard 4-pin Micro-MaTch connector (usually in red color) is used for easy daisy-chaining of PoRelay8 devices. These connectors are IDC-style connectors for flat/ribbon cables that can easily be assembled by the system integrator.

There is a key hole in the PCB for the correct orientation of the connector. Pin 1 is adjacent to the key hole. Note that the CAN bus signals are replicated on the power and signal connector with screw terminals.

**Warning: observe pinout of the CAN connector when connecting to PoKeys57CNC v2 device. Pin 1 must NOT be connected between PoKeys57CNC device and PoRelay8 device.**

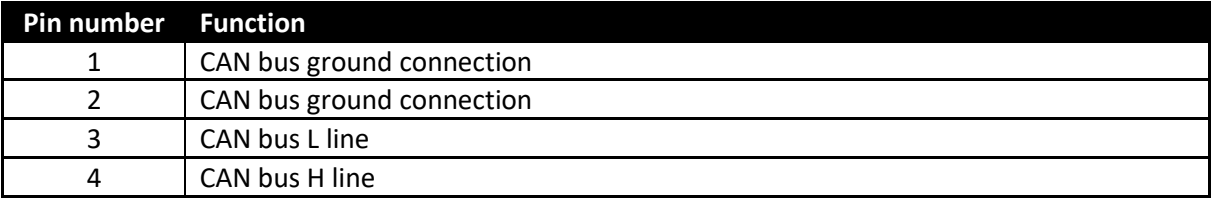

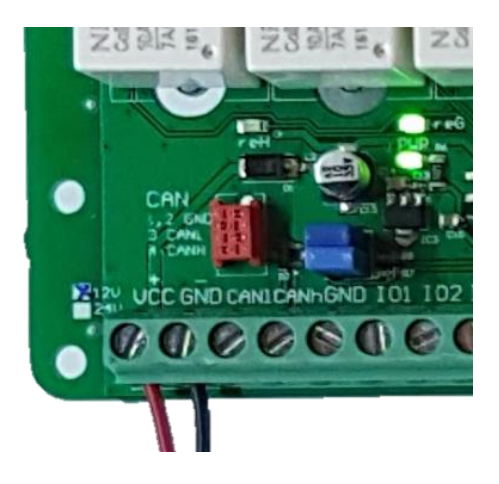

<span id="page-5-0"></span>**Figure 3: CAN bus connector (red)**

# **4.3.General purpose digital inputs**

There are 4 general purpose digital inputs on PoRelay8 devices. These can be used in PoBlocks (buitin programmable logic controller) or accessed via CAN interface.

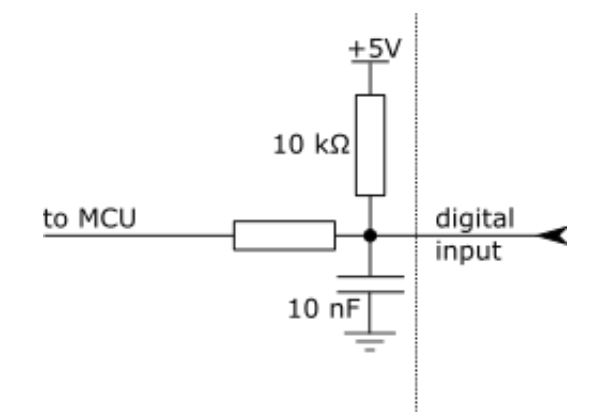

#### **Figure 4: Input filter on digital inputs**

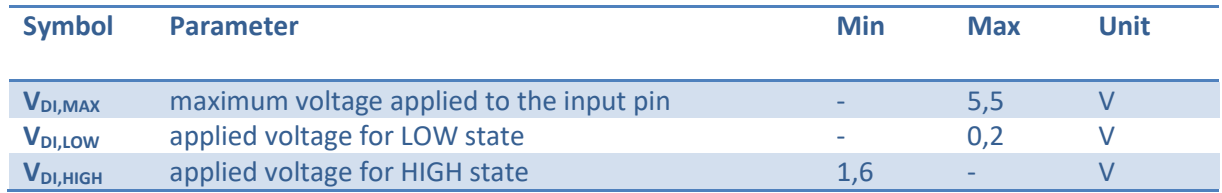

# <span id="page-7-0"></span>**5. Installation**

Installation of PoRelay8 devices is divided into physical device installation and parameter configuration, as the following chapters will describe.

# **5.1.Connecting PoRelay8 device to power and PoKeys device**

<span id="page-7-1"></span>There are two connection options for connecting PoRelay8 device to PoKeys devices – option B is available on PoKeys57NC (v2) devices only.

### **Option A: Using PoExtBus connector**

Connect power supply to the wire screw terminal as shown below. Note the relay voltage rating indicated next to the power supply input, as indicated below.

Connect the PoRelay8 to PoKeys device using the provided PoExtBus cable by connecting white 5-pin connector of the PoRelay8 and white 5-pin connector of the PoKeys device. This cable should NOT be extended in length.

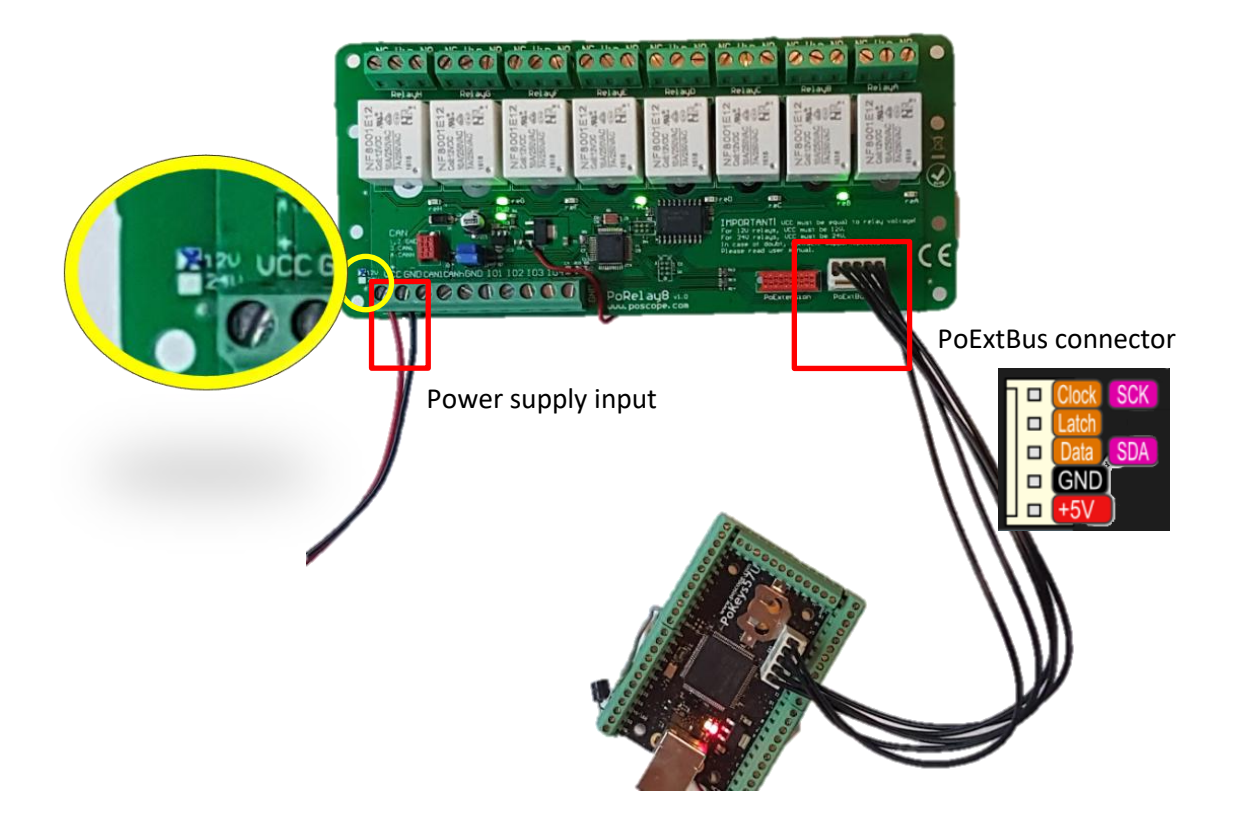

# <span id="page-8-0"></span>**Option B: Using CAN bus connector**

On PoKeys57CNC v2 devices, CAN bus connector is available on the device. Connect the 4-pin red connector (PoRelay8 side) to 6-pin connector (PoKeys57CNC side), as shown below.

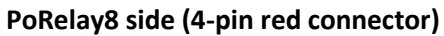

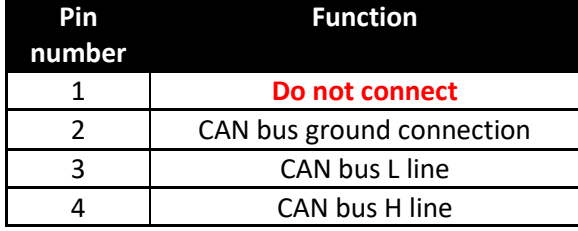

#### **PoKeys57CNC side (6-pin red connector)**

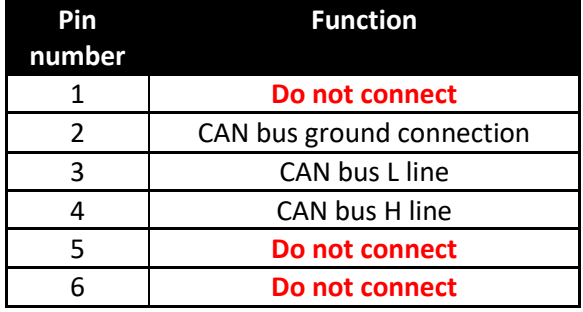

# **5.2.Connecting additional PoRelay8 devices**

You can connect 9 additional PoRelay8 devices to the original PoRelay8 device, connected to the PoKeys device. Two wiring options are available:

- 4-pin CAN connector
- CAN on main screw terminal

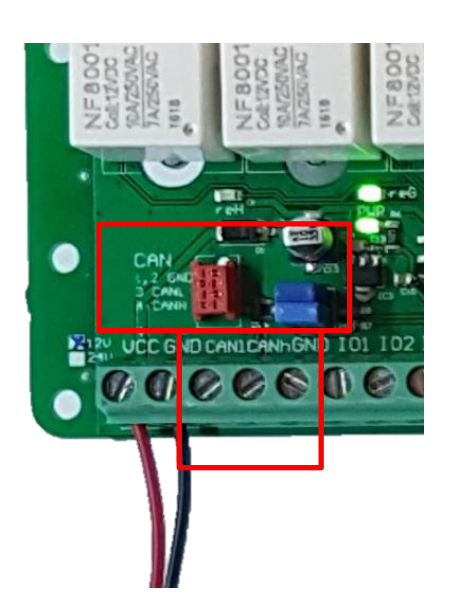

Use either one of these to connect two PoRelay8 devices together. Three signals must be connected in parallel on all PoRelay8 boards: GND, CANl and CANh. The following picture shows another PoRelay8 device connected to the first one via the dedicated CAN connector.

PoRelay8 user's manual March 14, 2025

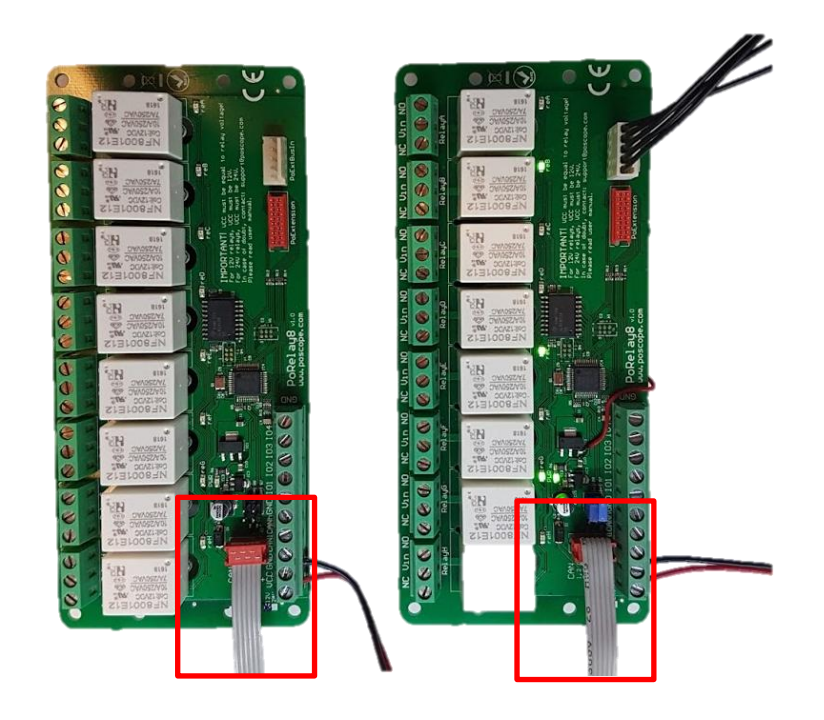

# <span id="page-10-0"></span>**CAN bus termination**

CAN bus uses termination resistors at both ends of the communication bus. Therefore, first and the last PoRelay8 device in the chain must be equipped with termination resistors, while those in the middle should have those removed.

PoRelay8 devices already come with the termination resistors built-in. The resistors are selected or disabled using a pair of jumpers next to the red 4-pin CAN bus connector. Install both jumpers as indicated below on first and last PoRelay8 device in the chain and remove the jumpers on all other PoRelay8 devices. **Pay attention to the correct orientation of the jumpers.**

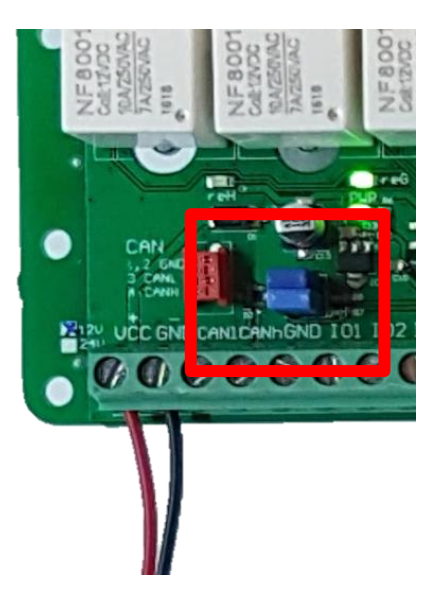

**Figure 5: PoRelay8 with CAN termination jumpers installed (termination resistors activated)**

# **5.3.Configuration of PoRelay8 devices – via PoExtBus (option A)**

<span id="page-11-0"></span>All PoRelay8 devices will accept PoExtBus device 1 data by default (first PoExtBus device from the PoKeys side, marked as device 1 in PoKeys software, but uses device 9 data in the API). Connect all devices first, then start PoKeys software and open 'Peripherals > PoExtBus Smart' - the following diagram will be displayed.

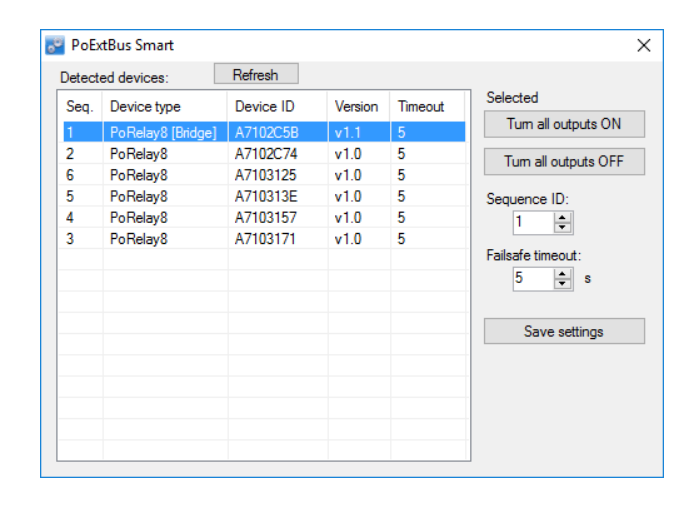

**Figure 6: PoExtBus Smart configuration (showing 6 PoRelay8 devices that were detected)**

The list will contain all detected PoExtBus Smart devices. Click on the device you want to configure (you can identify the device by clicking 'Turn all outputs ON', which will turn all outputs ON for approximately 1 second). Select the sequence ID for the device by changing the value in the 'Sequence ID'. Use the following diagram as an illustration of how the sequences can be configured.

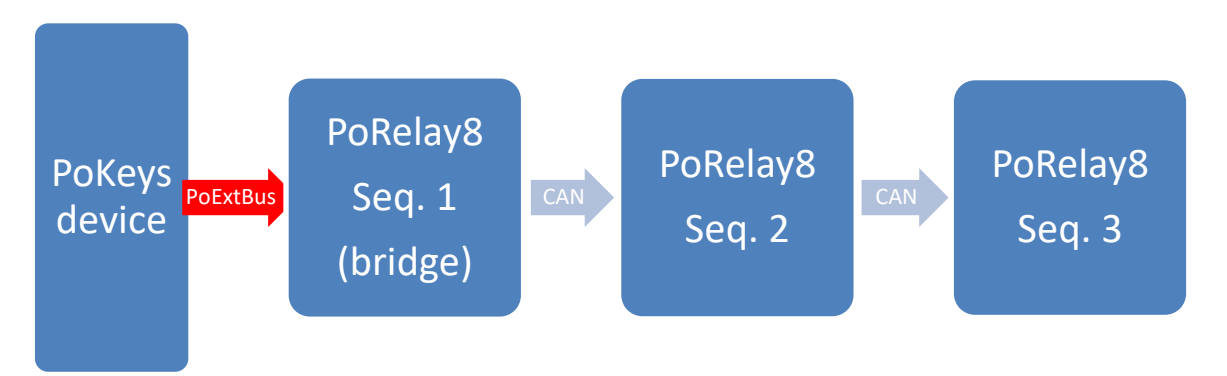

Note: the PoRelay8 devices allow the user to specify the logical order of the devices that is different to the physical one, based on the target application.

Click 'Save settings' after changing the configuration in order to store the configuration of devices in their non-volatile memory.

### <span id="page-11-1"></span>**Failsafe configuration**

By default, PoRelay8 devices will enter the failsafe mode after 5 seconds of no valid incoming data signal (over PoExtBus or CAN interfaces). In failsafe mode, all outputs are deactivated.

The failsafe timeout value can be adjusted between 0 (failsafe disabled) and 60 seconds.

**Note: setup failsafe timeout to 0 if using PoRelay8 devices with PoKeys56 series device.**

# **5.4.Configuration of PoRelay8 devices – via CAN (option B)**

<span id="page-12-0"></span>All PoRelay8 devices must be wired in parallel between each other and to PoKeys57CNC v2 device.

Connect all devices first, then start PoKeys software and open 'Peripherals > PoExtBus Smart / PoCAN' - the following diagram will be displayed. If 'Enable PoCAN' option is not yet enabled, enable it and click on 'Send to device' on the main screen.

| Detected devices: |                      |           | Refresh    |         | Selected            |
|-------------------|----------------------|-----------|------------|---------|---------------------|
| Sea.              | Device type          | Device ID | Version    | Timeout |                     |
| 1                 | PoRelay <sub>8</sub> | A7102C74  | v32        | 5       | Tum all outputs ON  |
| $\overline{a}$    | PoRelay <sub>8</sub> | A7103171  | $v3.1$ [ 5 |         | Tum all outputs OFF |
| 3                 | PoRelay8             | A7103157  | $v3.1$ [   | 5       |                     |
| 4                 | PoRelay <sub>8</sub> | A710313E  | v3.2       | 5       | Sequence ID:        |
|                   |                      |           |            |         | ÷<br>l1             |
|                   |                      |           |            |         | Eailsafe timeout:   |
|                   |                      |           |            |         | l1                  |
|                   |                      |           |            |         | ÷<br>s              |
|                   |                      |           |            |         |                     |
|                   |                      |           |            |         |                     |
|                   |                      |           |            |         |                     |
|                   |                      |           |            |         | Save settings       |
|                   |                      |           |            |         |                     |
|                   |                      |           |            |         |                     |
|                   |                      |           |            |         |                     |

**Figure 7: PoExtBus Smart configuration (showing 6 PoRelay8 devices that were detected)**

The list will contain all detected PoExtBus Smart devices. Click on the device you want to configure (you can identify the device by clicking 'Turn all outputs ON', which will turn all outputs ON). Select the sequence ID for the device by changing the value in the 'Sequence ID'. Use the following diagram as an illustration of how the sequences can be configured.

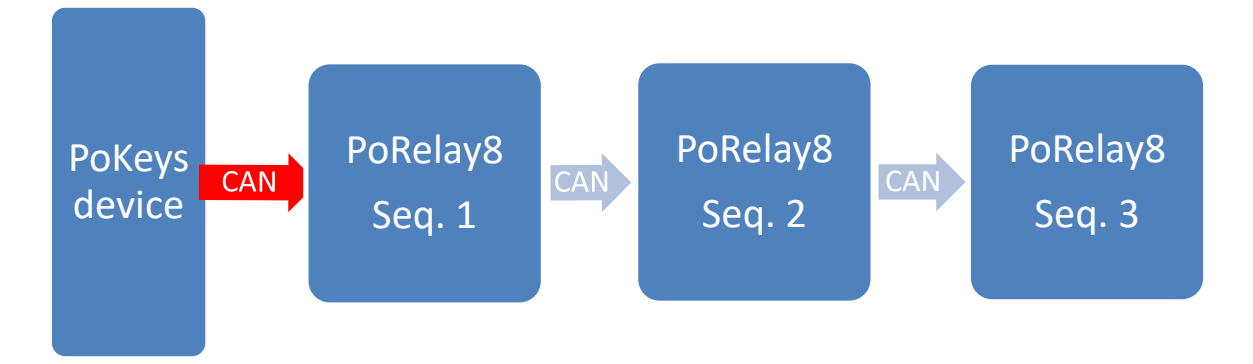

Note: the PoRelay8 devices allow the user to specify the logical order of the devices that is different to the physical one, based on the target application.

Click 'Save settings' after changing the configuration in order to store the configuration of devices in their non-volatile memory.

### **Failsafe configuration**

By default, PoRelay8 devices will enter the failsafe mode after 5 seconds of no valid incoming data signal (over PoExtBus or CAN interfaces). In failsafe mode, all outputs are deactivated.

The failsafe timeout value can be adjusted between 0 (failsafe disabled) and 60 seconds.

# **5.5.Device parameters**

<span id="page-13-0"></span>The functionality of PoRelay8 devices can be adjusted via the following parameters (by index).

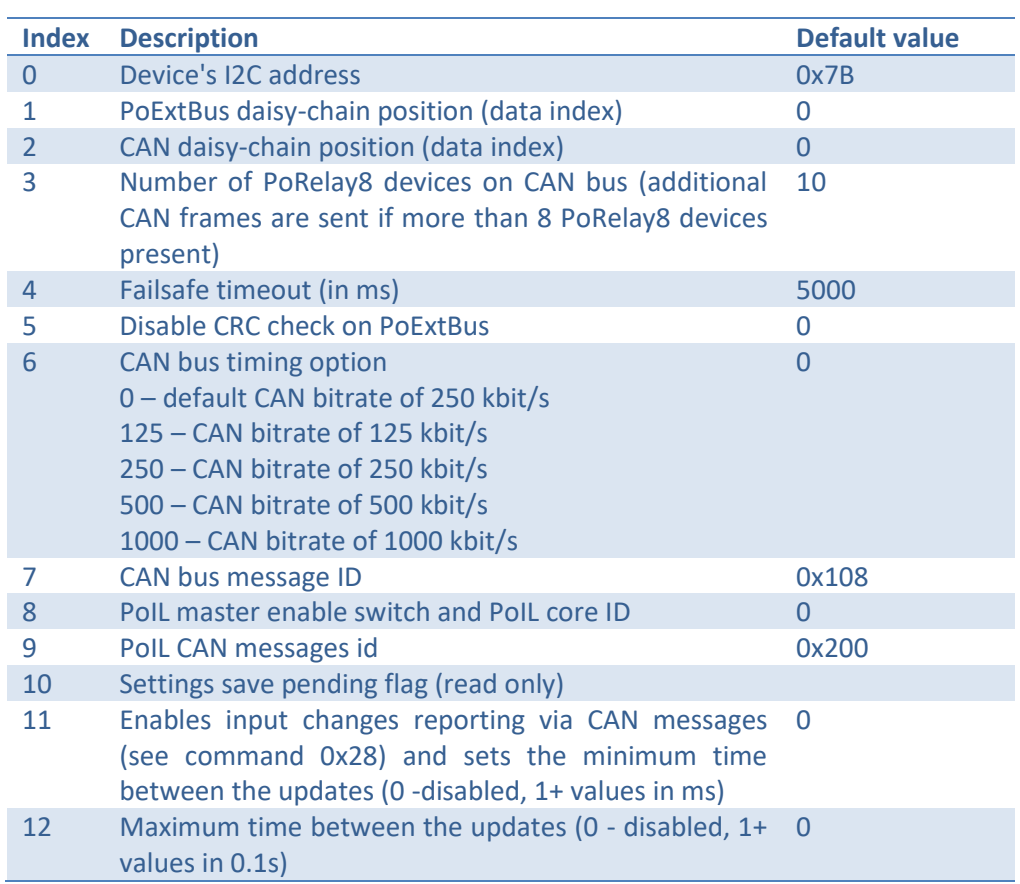

#### **Table 1: Parameter indexes**

Parameters can be changed either via the PoKeys application or via PoNET or CAN protocols.

# **6. Interoperability with other (non-smart) PoExtBus and PoNET devices**

Although PoExtBus, PoExtBusSmart and PoNET devices all use the same 5-pin connector of the PoKeys device, some rules must be followed to guarantee a correct operation of all devices.

The following table provides information on how different devices should be connected to PoExtBus connector of the PoKeys device.

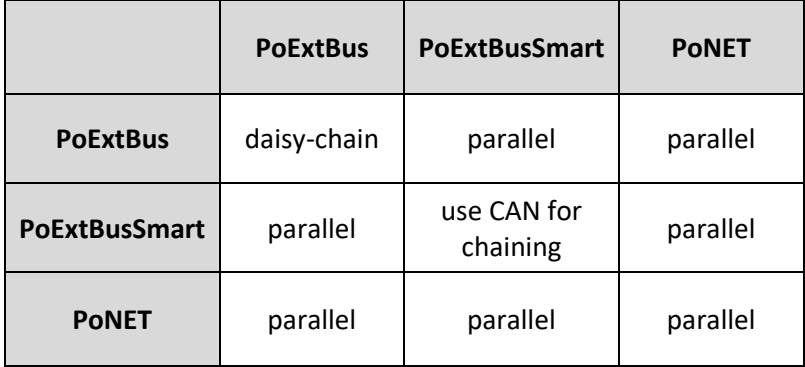

There are three wiring possibilities:

- daisy-chain: uses the pairs of PoExtBus connectors (or PoExtension connectors on newer devices) on PoExtBus devices to daisy-chain devices one after the other with the provided cables. Devices that only have a pair of white PoExtBus connectors must be positioned first in the chain (connected to PoKeys devices on one end)
- parallel: both devices must be connected in parallel to the PoExtBus connector on the PoKeys device. A 1-to-2 cable splice is needed (is not currently provided by PoLabs).
- **daisy-chain** over CAN: PoExtBusSmart devices are virtually chained using the CAN bus all PoExtBusSmart devices are connected in parallel to CAN bus connector as described in this manual.

<span id="page-15-0"></span>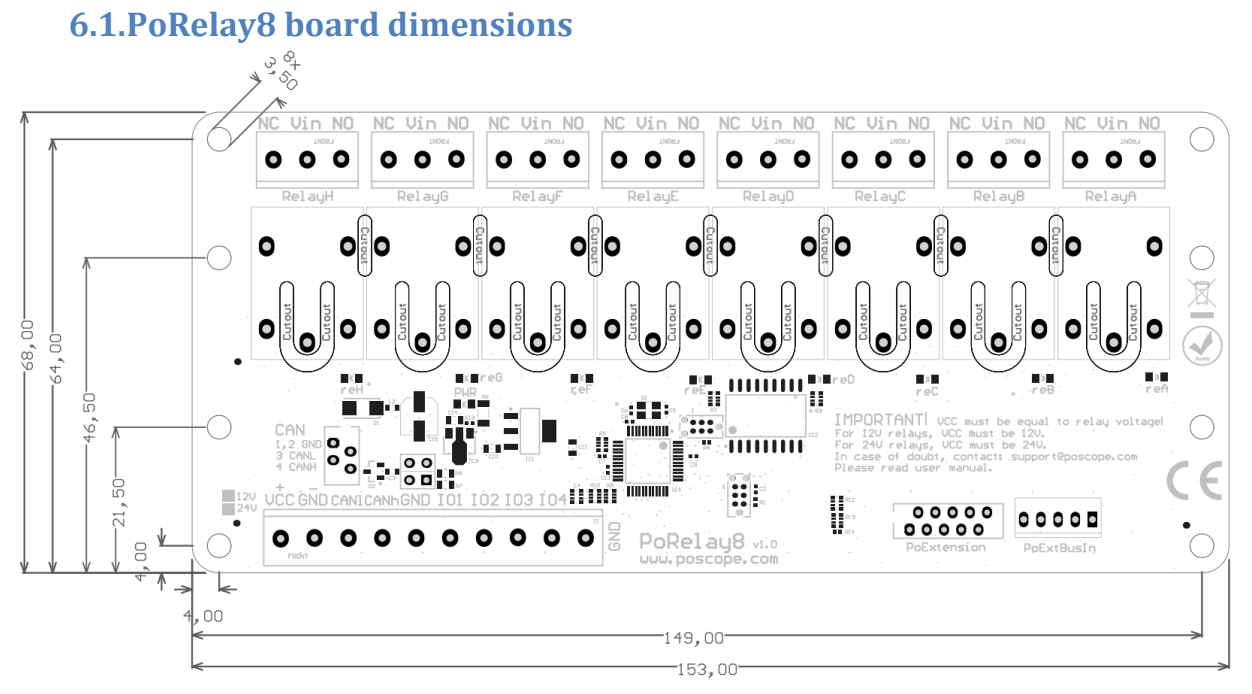

# <span id="page-16-0"></span>**7. PoExtBus Smart and PoRelay8 protocols**

**PoExtBus**is a five pin extension bus which is used to connect various peripheral devices to some PoLabs products. It is used to transfer signals (and optionally power) to the connected peripheral.

**PoExtBus Smart** devices feature backwards-compatibility with PoExtBus devices and add additional features to improve reliability and offer more configuration options. Additional communication uses I2C bus that is already available on the same PoExtBus connector. PoExtBus Smart devices allow configuration and firmware updates via the additional communication interface.

Detailed explanation of both PoExtBus and PoNET can be found in the PoKeys user manual. Users should pay attention to the way how PoExtBus and PoNET must be connected to PoKeys device if both types are used at the same time.

### <span id="page-16-1"></span>**Master devices supporting PoExtBus Smart**

- PoKeys56 and PoKeys57 series: PoExtBus and PoNET on a dedicated 5-pin connector

#### <span id="page-16-2"></span>**Features**

- Uses only 3 signal wires to control up to 80 digital outputs
- Additional communication interface for configuration, firmware upgrades
- PoRelay8 devices can be daisy-chained (up to 10 devices) over CAN bus
- Standardized connectors
- Simple and affordable additional output devices for PoKeys master devices

#### <span id="page-16-3"></span>**Requirements**

Master device with available PoExtBus port

### <span id="page-16-4"></span>**PoRelay8 communication protocol**

PoRelay8 extends the original PoExtBus data frame of 80 bits to 88 bits, including an 8-bit CRC value as the first byte that is sent from the PoKeys device. The support for additional CRC value is implemented in PoKeys57 series devices starting with firmware release 4.2.35. Implemented CRC uses 0x8C polynomial with seed value of 0 - 1's complement of the calculated CRC value over 10 data bytes is used as the first byte sent from PoKeys device (ignored by older PoExtBus devices that accept only the last 80 bits).

PoRelay8 devices will still accept 80 bit frames in order to support operation with older PoKeys devices or third-party PoExtBus masters.

CAN data frames are used to transfer data between the bridge device (only PoRelay8 device that is connected directly to the PoKeys device via PoExtBus cable) and other PoRelay8 devices in the chain.

All multi-byte values are transferred as LSB (least significant byte) first.

#### <span id="page-17-0"></span>**PoExtBus Smart – protocol definition**

PoExtBus Smart uses standard I2C communication protocol over SDA and SCL lines on the PoExtBus and PoExtension connectors. By default, I2C address of 0x7B (7-bit representation) is used.

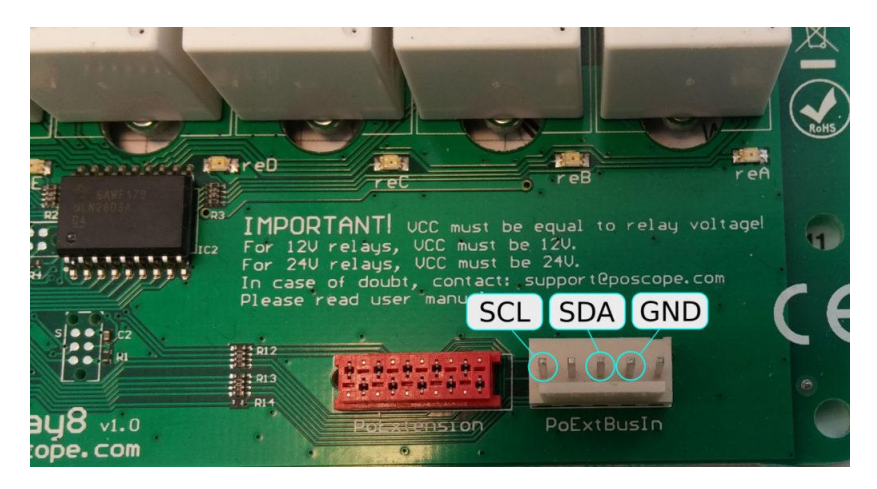

#### *I2C register map/commands*

The following table lists i2C register map, which combines both the memory and system commands.

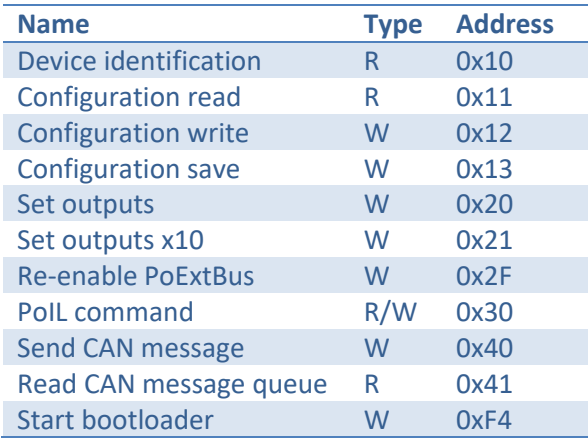

#### *Detailed command description*

#### **Device identification (0x10)**

Request Response

Device identification returns information on the PoRelay8 device, including device type (10/1), firmware version and 32-bit device identifier.

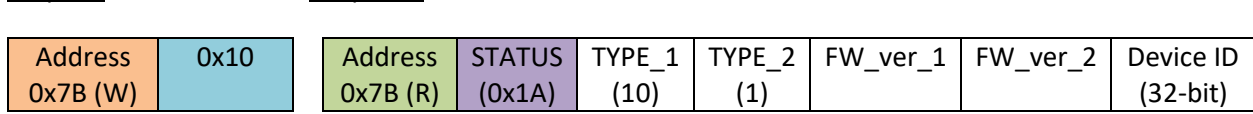

#### <span id="page-18-0"></span>**Configuration read (0x11)**

This command is used to access the settings of the PoRelay8 device.

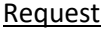

#### Response

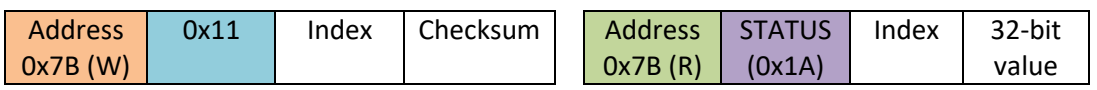

See Chapter [5.5](#page-13-0) [5.5Device parameters](#page-13-0) for information on parameters.

#### **Configuration write (0x12)**

This command is used to access the settings of the PoRelay8 device.

#### Request **Response**

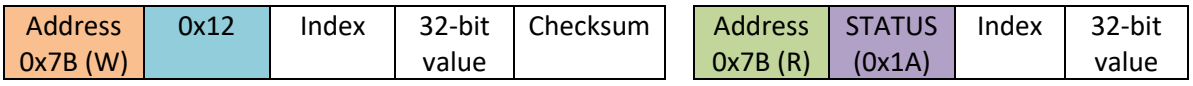

See Chapter [5.5](#page-13-0) [5.5Device parameters](#page-13-0) for information on parameters.

#### **Configuration save (0x13)**

This command is used to save the settings of the PoRelay8 device to non-volatile memory.

Request **Response** 

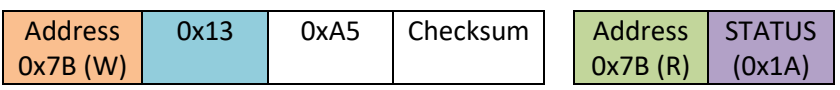

#### **Set outputs (0x20)**

This command is used to control the outputs state of the PoRelay8 device. The output states are encoded in the form of bit-mapped field 'Output state', where bit 0 corresponds to output H. Once this command is received, data provided over PoExtBus protocol will be ignored until 'Re-enable PoExtBus' command is executed.

Request **Response** 

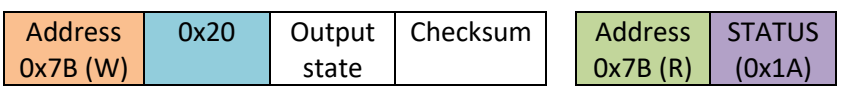

#### **Set outputs x10 (0x21)**

This command is used to control the outputs state of the PoRelay8 device and other PoRelay8 devices connected to the CAN bus. The output states are encoded in the form of bit-mapped field 'Output state', where bit 0 corresponds to output H. CAN-bus daisy chain position is used by each device to determine what data is targeting each device. Once this command is received, data provided over PoExtBus protocol will be ignored until 'Re-enable PoExtBus' command is executed.

Request Response

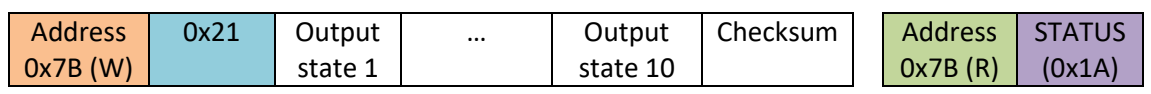

#### **Re-enable PoExtBus (0x2F)**

This command restores the PoExtBus decoding functionality of the PoRelay8 device.

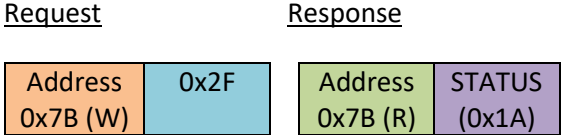

#### PoRelay8 user's manual March 14, 2025

Request **Response** 

# **PoIL command (0x30)**

The command is used to access PoIL core functionality of the PoRelay8 device. The command uses a simulation of CAN message for sending the request and reading the response.

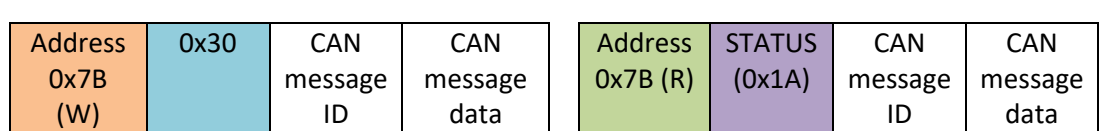

#### **Send message to CAN bus (0x40)**

The command is used to access CAN bus via the PoRelay8 device in order to communicate with other PoRelay8 devices, connected via the CAN bus.

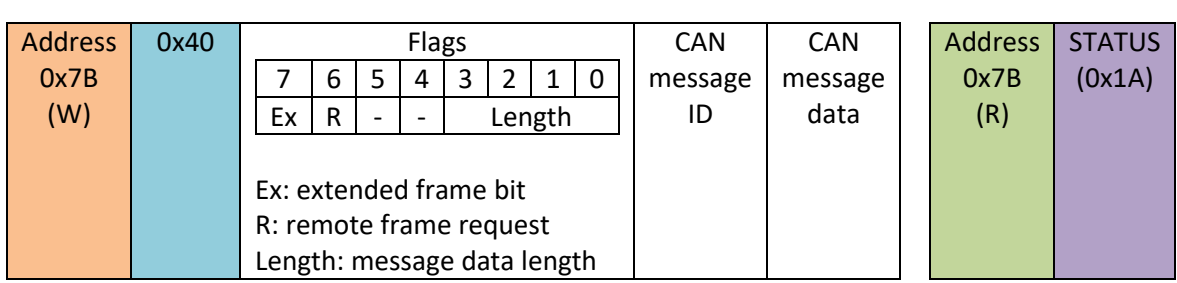

### **Read CAN message queue (0x41)**

The command is used to access CAN bus via the PoRelay8 device in order to communicate with other PoRelay8 devices, connected via the CAN bus. The command reads from the CAN message queue.

Request Response – no CAN frame available

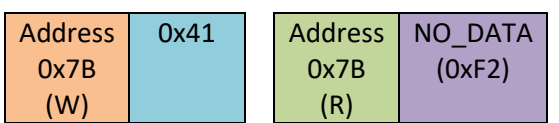

Request Response

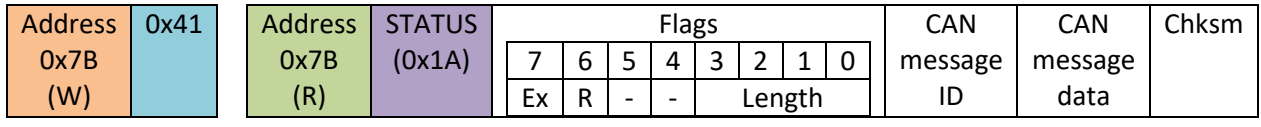

#### Request **Request** Response

# <span id="page-21-0"></span>**PoCAN – protocol definition for PoRelay8 devices**

PoRelay8 uses standard CAN messages with 11-bit IDs and 1-8 byte length (at 250 kbit/s). By default, the following CAN message IDs are used by the PoRelay8 device.

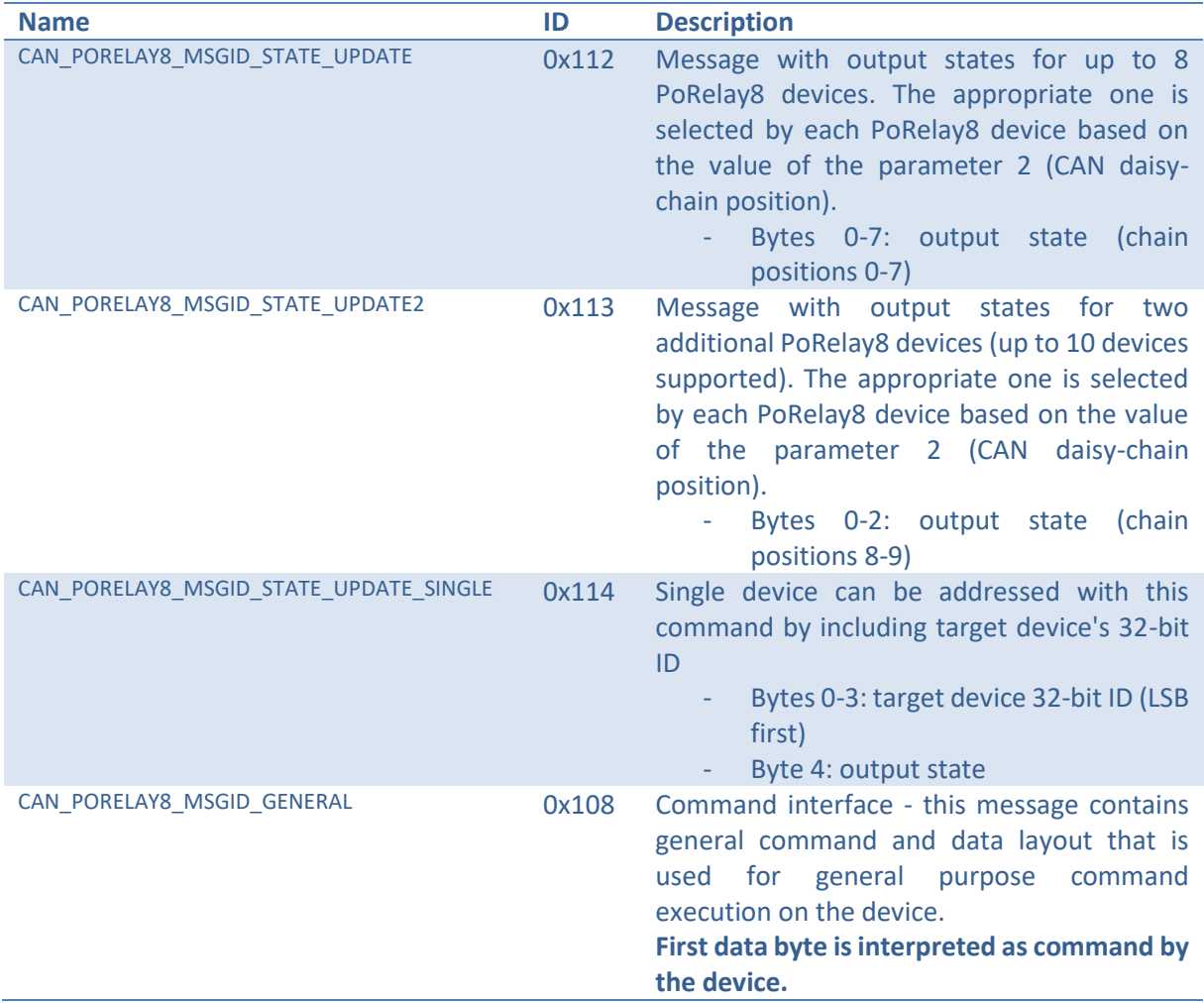

#### *Supported commands by the command interface*

#### **Device identification (0x10)**

Device identification returns information on the PoRelay8 device, including device type (1), firmware version and 32-bit device identifier.

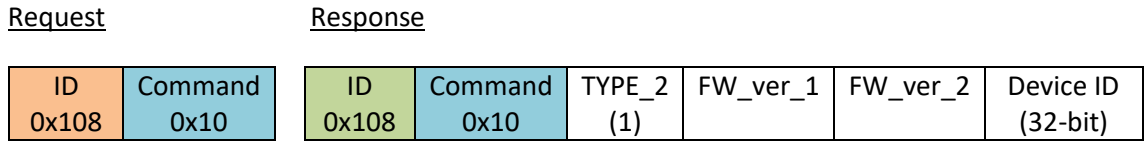

#### **Configuration read (0x11)**

This command is used to access the settings of the PoRelay8 device. Only lower 16 bits of the parameter values can be accessed via CAN.

#### Request **Response**

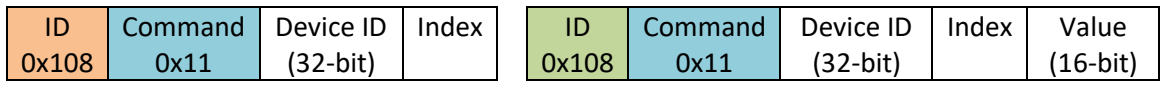

See Chapte[r 5.5](#page-13-0) [5.5Device parameters](#page-13-0) for information on parameters.

#### **Configuration write (0x12)**

This command is used to access the settings of the PoRelay8 device. Only lower 16 bits of the parameter values can be accessed via CAN.

#### Request

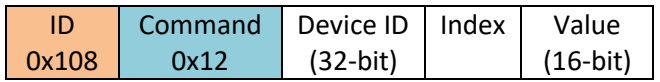

#### **Configuration save (0x13)**

This command is used to save the settings of the PoRelay8 device to non-volatile memory.

#### Request

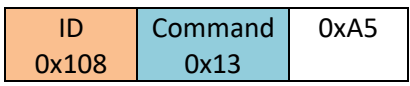

#### **Set outputs (0x20)**

This command is used to control the outputs state of the PoRelay8 device. The output states are encoded in the form of bit-mapped field 'Output state', where bit 0 corresponds to output H.

#### Request

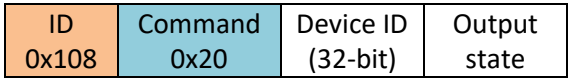

# PoRelay8 user's manual March 14, 2025

# **Get inputs (0x28)**

This command is used to access the settings of the PoRelay8 device. Only lower 16 bits of the parameter values can be accessed via CAN.

#### Request Response

<span id="page-23-0"></span>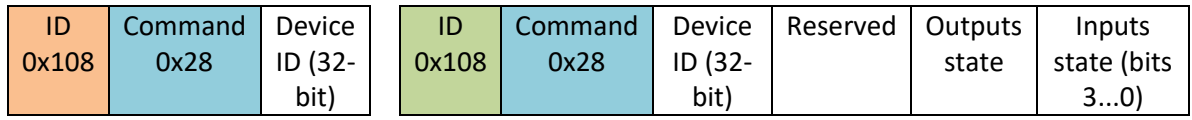

#### PoRelay8 user's manual March 14, 2025

#### *Changing CAN baudrate*

PoRelay8 devices support the following baudrates: 125 kHz, 250 kHz (by default), 500 kHz and 1 MHz. The baudrate can be changed via parameter 6 (see page [19\)](#page-18-0) or graphically using the PoKeys application, as shown below.

Connect to the host PoKeys device and go to Peripherals > PoExtBus Smart / PoCAN. Click 'More' button to open additional settings, select desired baudrate in the drop-down list, click 'Set' first and 'Save settings' (indicated below).

**Note: PoRelay8 will use the new baudrate on the new startup – power cycle the PoRelay8 device to apply the new baudrate.**

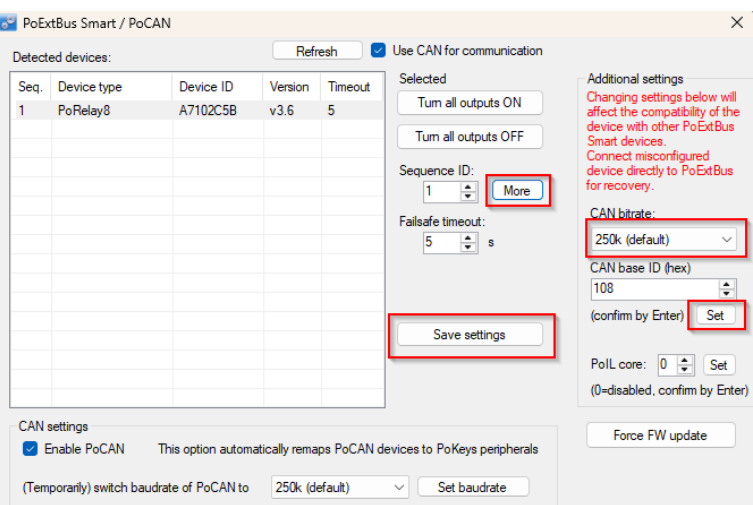

Since PoCAN functionality in PoKeys devices uses 250 kHz baudrate by default, changing the PoRelay8 CAN baudrate will make the PoRelay8 device inaccessible to the PoKeys host device. To temporarily change the PoCAN baudrate, use the option at the bottom of the dialog.

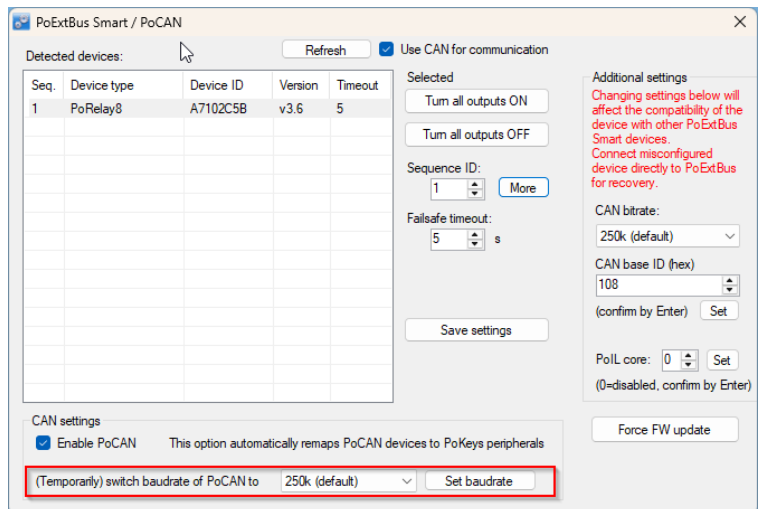

PoCAN baudrate will be restored to 250 kHz when PoCAN settings are changed on the host PoKeys device, user clicks 'Send to device' on the main screen or via selection of a new baudrate using the method described above.

### **PoIL command set**

PoIL CAN commands can be encapsulated into I2C frames with data fields extended to up to 17 bytes (command COMMAND\_POIL) – PoIL command (0x30) is used in I2C register map.

The value of PoIL core ID corresponds to parameter 8 of the PoRelay8 device.

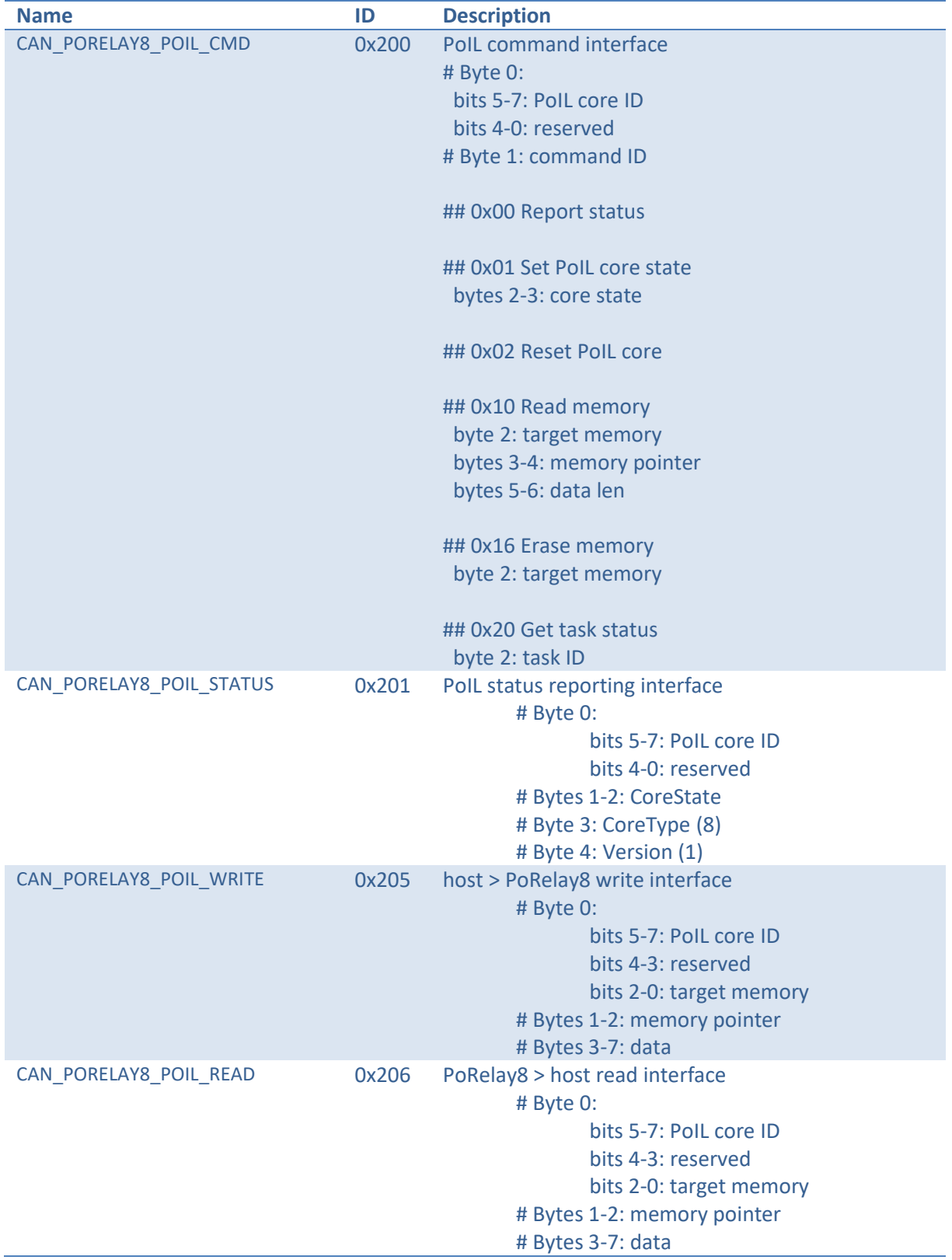

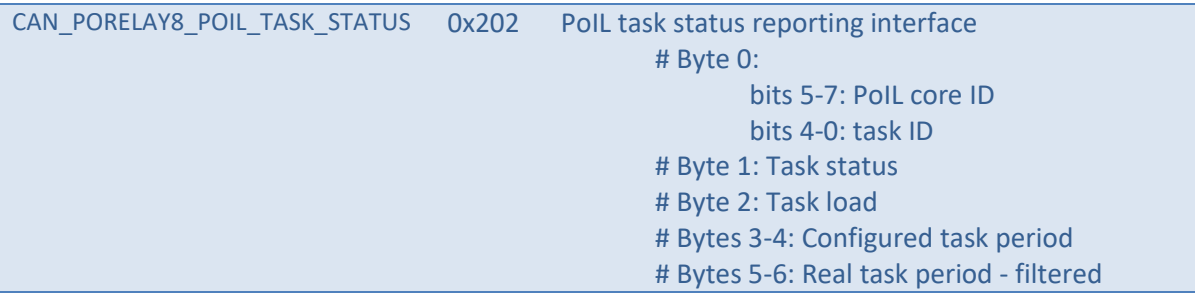

# <span id="page-27-0"></span>**8. Firmware update**

The firmware of PoRelay8 devices can be updated via the PoKeys57\* series device via PoNET or CAN bus (update over CAN is available for PoRelay8 devices with firmware versions of 3.0 or newer).

In order to start the firmware update, connect the PoRelay8 device to the PoKeys57\* series device as described in the chapter 5 of this user manual. Start PoKeys application and connect to the PoKeys device, then select Peripherals > PoExtBus Smart / PoCAN.

In the dialog that appears, all detected PoRelay8 devices will be listed together with the current and available firmware versions, as shown below. If a firmware update is available, 'Update firmware' button will appear.

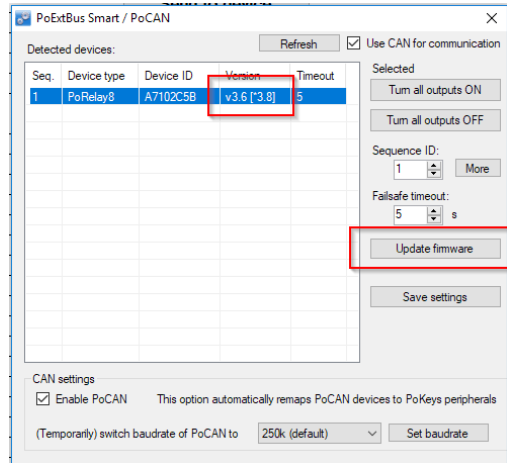

**Figure 8: Firmware update available fort he detected PoRelay8 device**

Confirm the update to start the procedure. Once completed, the 'Starting application' status is shown and device with the new firmware is listed in the device list after refreshing the window.

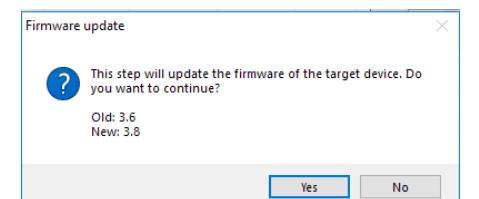

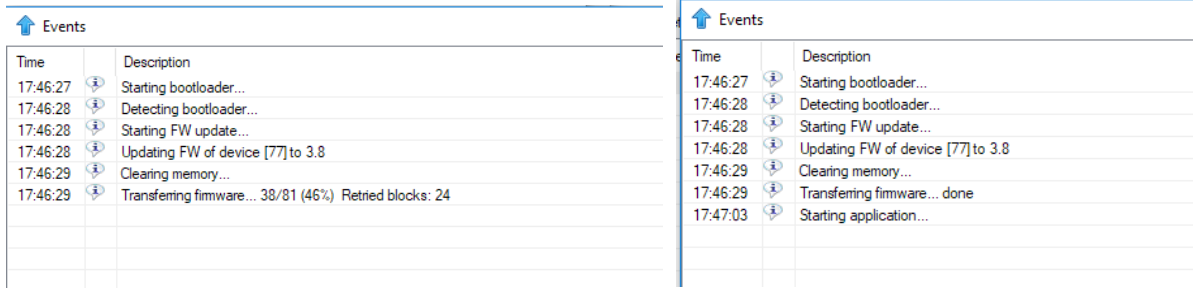

**Figure 9: Firmware update status during the update (left) and when completed (right)**

# **9. Document versions**

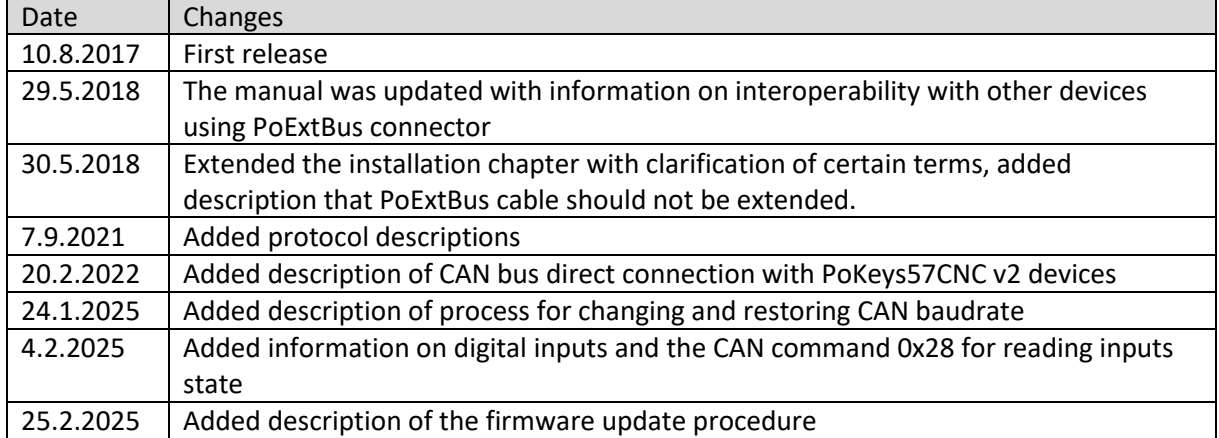

# <span id="page-29-0"></span>**10. Grant of license**

The material contained in this release is licensed, not sold. PoLabs grants a license to the person who is using any compatible PoLabs product, subject to the conditions listed below.

#### *1. Access*

The licensee agrees to allow access to this manual only to persons who have been informed of and agree to abide by these conditions.

#### *2. Usage*

The informations in this release is for use only with PoLabs products.

#### *3. Copyright*

PoLabs claims the copyright of, and retains the rights to, all material (software, documents etc) contained in this release. You may copy and distribute the entire release in its original state, but must not copy individual items within the release other than for backup purposes.

#### *4. Liability*

PoLabs and its agents shall not be liable for any loss or damage, howsoever caused, related to the use of PoLabs equipment or software, unless excluded by statute.

#### *5. Fitness for purpose*

No two applications are the same, so PoLabs cannot guarantee that its equipment or software is suitable for a given application. It is therefore the user's responsibility to ensure that the product is suitable for the user's application.

#### *6. Mission Critical applications*

Because the software runs on a computer that may be running other software products, and may be subject to interference from these other products, this license specifically excludes usage in 'mission critical' applications, for example life support systems.

#### *7. Errors*

This manual was continuously monitored for errors during production, however the user is responsible for error checking the manual once it is used.

#### *8. Support*

There could be errors in these manual, but if you found some, please contact our technical support staff, who will try to fix the problem within a reasonable time.

#### *9. Upgrades*

We provide upgrades, free of charge, from our web site at www.poscope.com. We reserve the right to charge for updates or replacements sent out on physical media.

#### *10. Trademarks*

Windows is a registered trademark of Microsoft Corporation. PoKeys, PoKeys55, PoKeys56U, PoKeys56E, PoKeys57U, PoKeys57E, PoKeys57CNC, PoScope, PoLabs, PoExtBus, PoExtBus Smart, PoRelay8 and others are internationally registered trademarks.

support: [www.poscope.com](http://www.poscope.com/)